# **ГАРАНТ-ПРОКСИМА 24**

Служба обеспечения совместимости <[gost@basealt.ru](mailto:gost@basealt.ru)>, Максим Князев

v1.0 07.02.2023

## **Дистрибутивы**

Установка производилась на образе ОС: **Альт Рабочая станция 10.1**

```
$ uname -a
Linux host-104 5.10.164-std-def-alt1 #1 SMP
Mon Jan 23 08:59:07 UTC 2023 x86_64 GNU/Linux
```
Дистрибутив **Гарант-Интранет 24**: garant-intranet-24.x-x.rpm

#### **Предварительные условия**

Альт Рабочая станция 10.1 ставится с профилем по умолчанию. Установка программы выполняется только после обновления системы и ядра до актуального состояния:

```
$ su-
# apt-get update
# apt-get dist-upgrade
# update-kernel [-t std-def|un-def]
# reboot
```
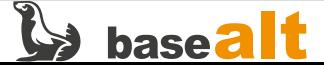

# **Установка Гарант-Интранет**

1.0. Перейдите в папку с дистрибутивом **Гарант-Интранет** и запустите установку с помощью команды в терминале:

# apt-get install garant-intranet-24.x-x.rpm

1.1. Произведите первоначальную настройку конфигурации:

# sh /usr/local/garant/intranet/bin/configure.sh

1.2. Порт сервера ГАРАНТ: 5151 (по умолчанию):

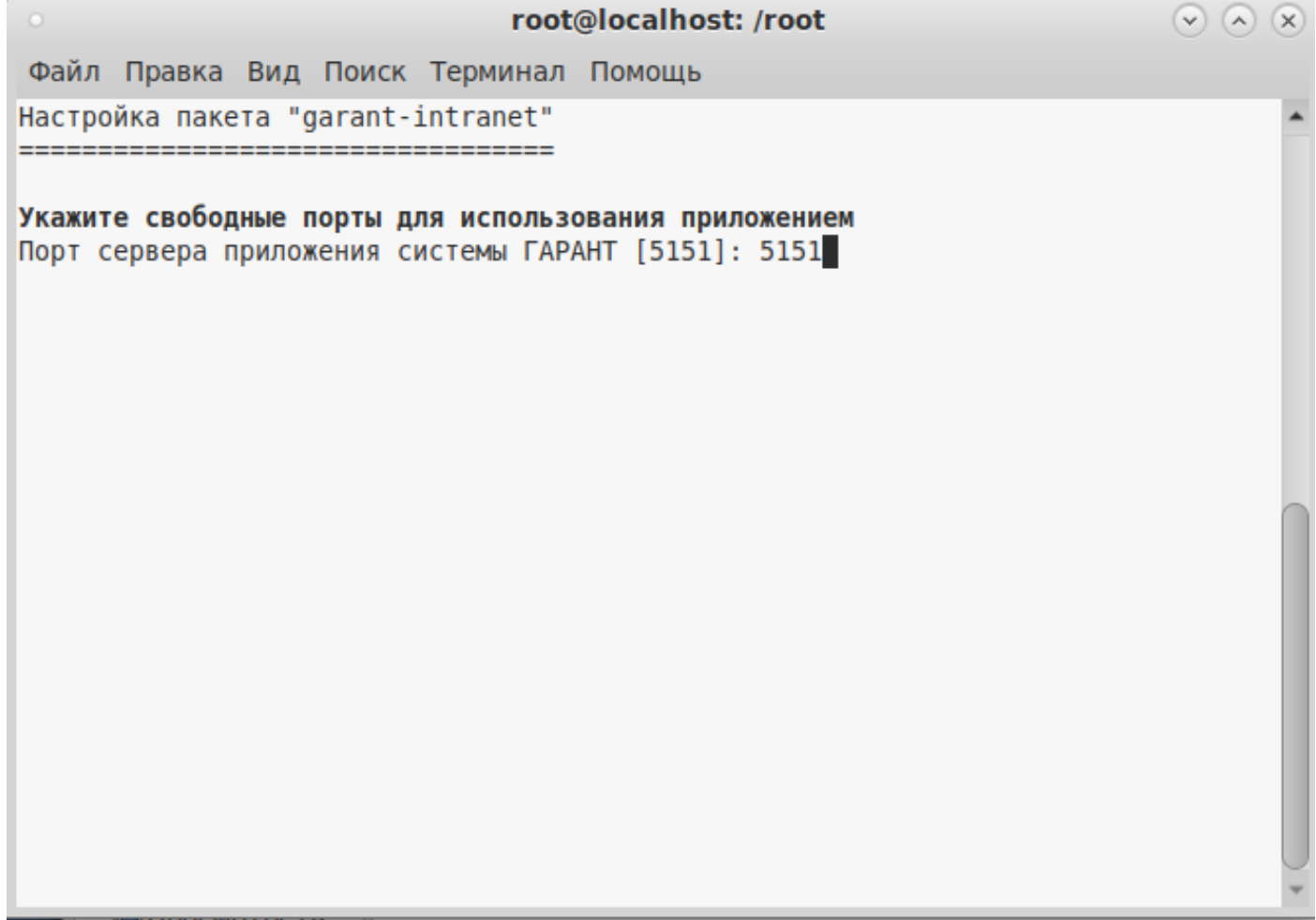

1.3. Порт Веб-сервера ГАРАНТ 8082 (по умолчанию):

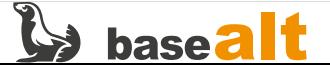

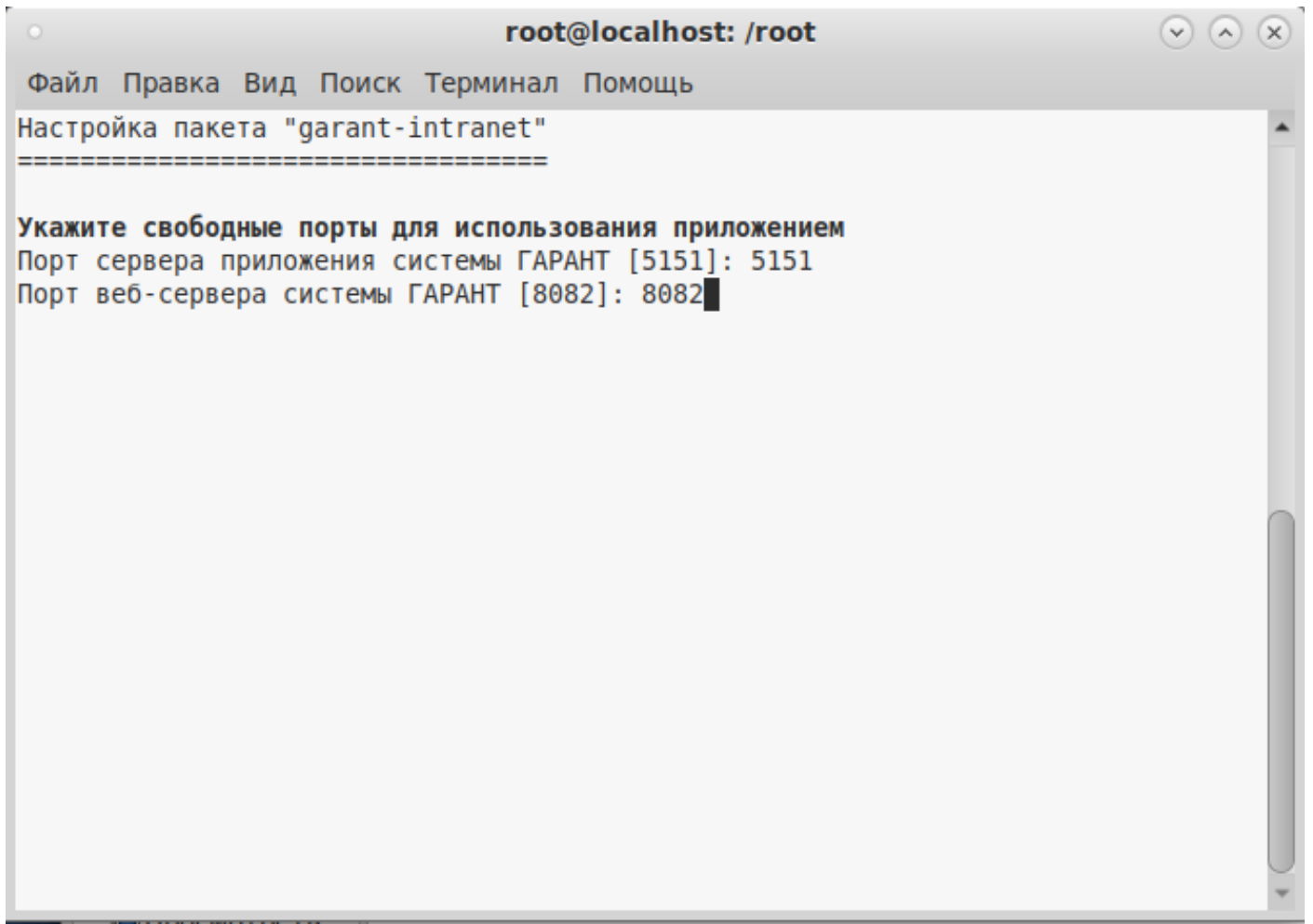

1.3.1. Если вы решите изменить порты по умолчанию, то руководствуясь списком часто используемых портов (список портов можно посмотреть командой **cat /etc/services**), выберите свободные порты.

1.4. Путь к папке, используемой для хранения данных ГАРАНТ: **/usr/local/garant/intranet** (по умолчанию), в ней при установке создадутся каталоги data1, data2, delta:

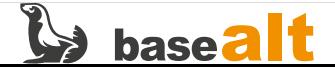

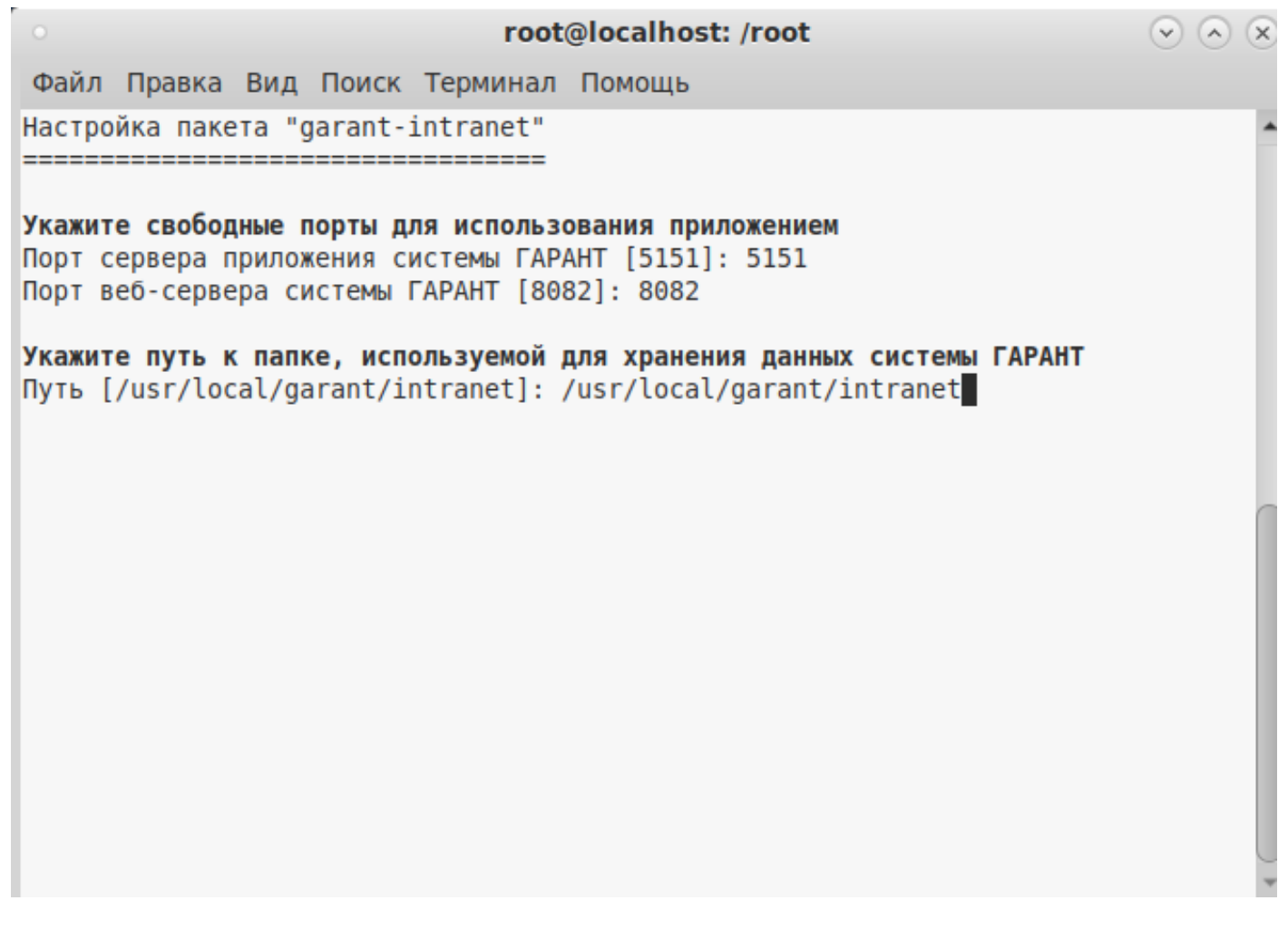

1.5. Путь к папке с дистрибутивом базы данных ГАРАНТ (по умолчанию путь указан к приводу CDROM):

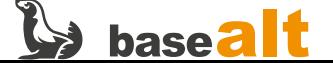

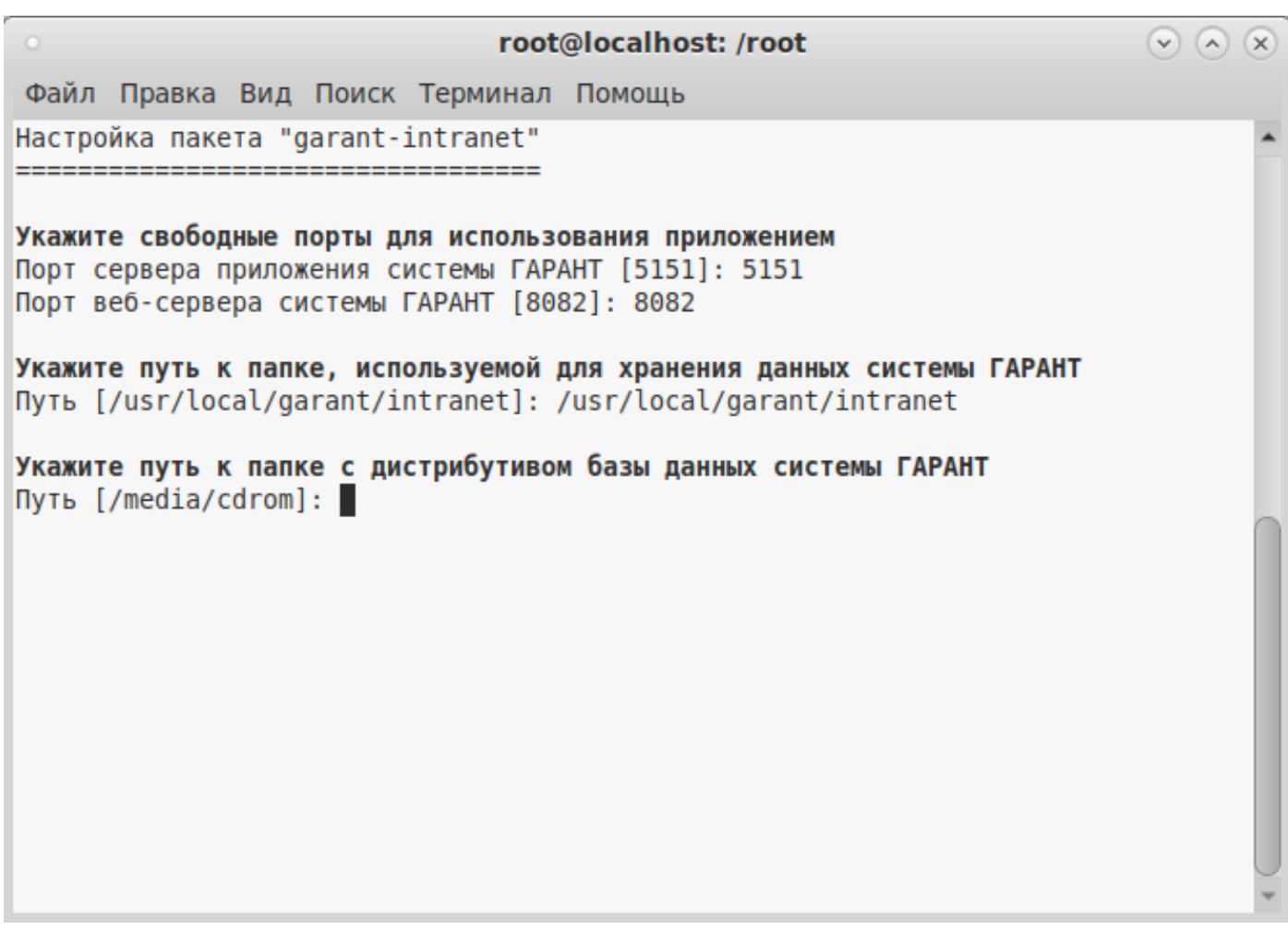

1.6. Указываем свой путь к папке data на дистрибутиве. Обратите внимание, что путь к папке с дистрибутивом базы данных должен быть указан в виде пути до каталога в котором находится папка data:

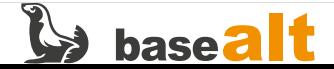

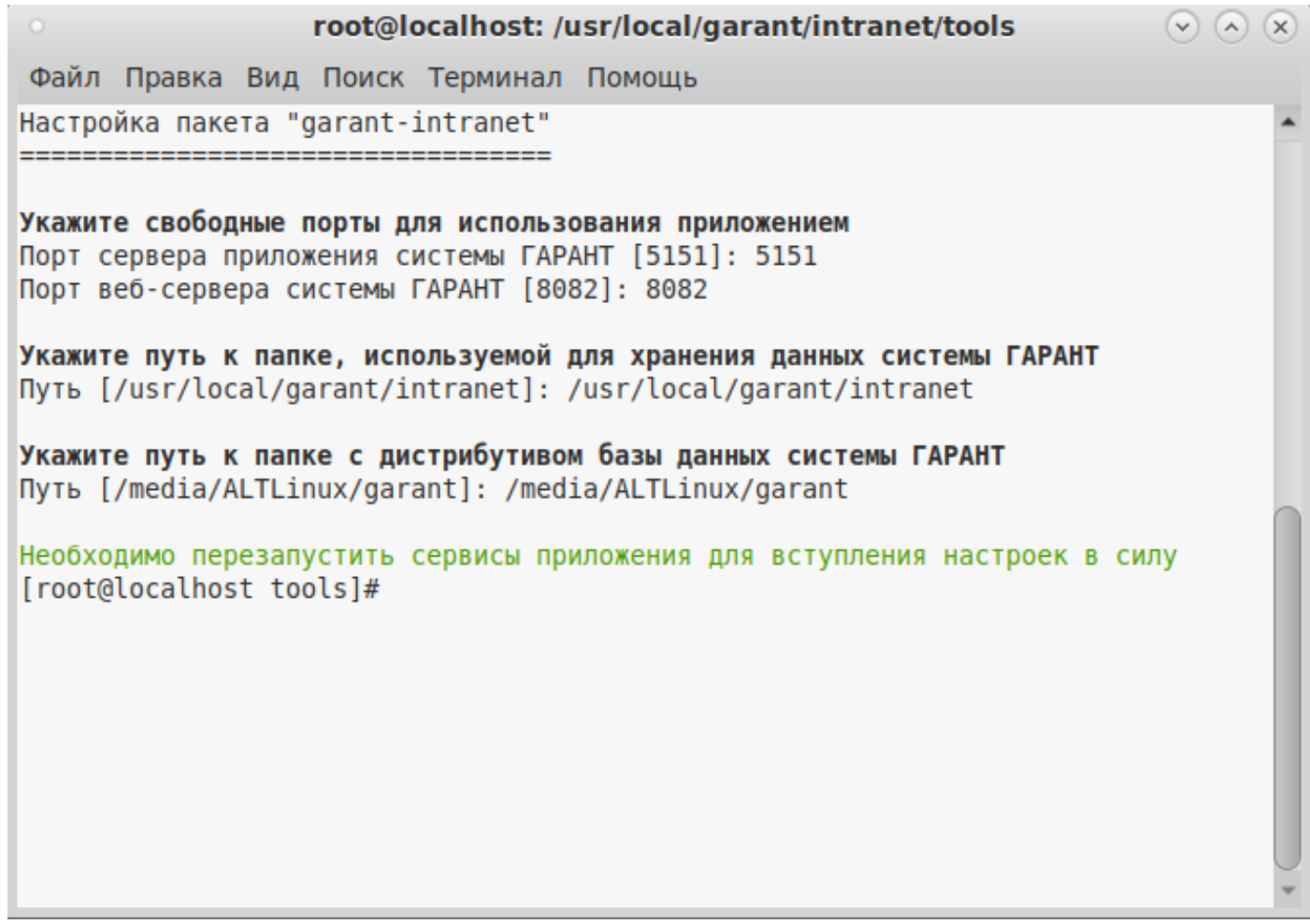

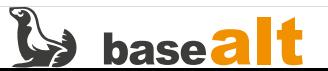

# **Установка Гарант Проксима**

2.0. После успешной установки дистрибутива **garant-intranet** необходимо выполнить установку базы данных **Гарант Проксима**.

2.0.1. Перед запуском установки базы данных **Гарант** необходимо изменить права на файл **/usr/local/garant/intranet/tools/datasetup** используя команду:

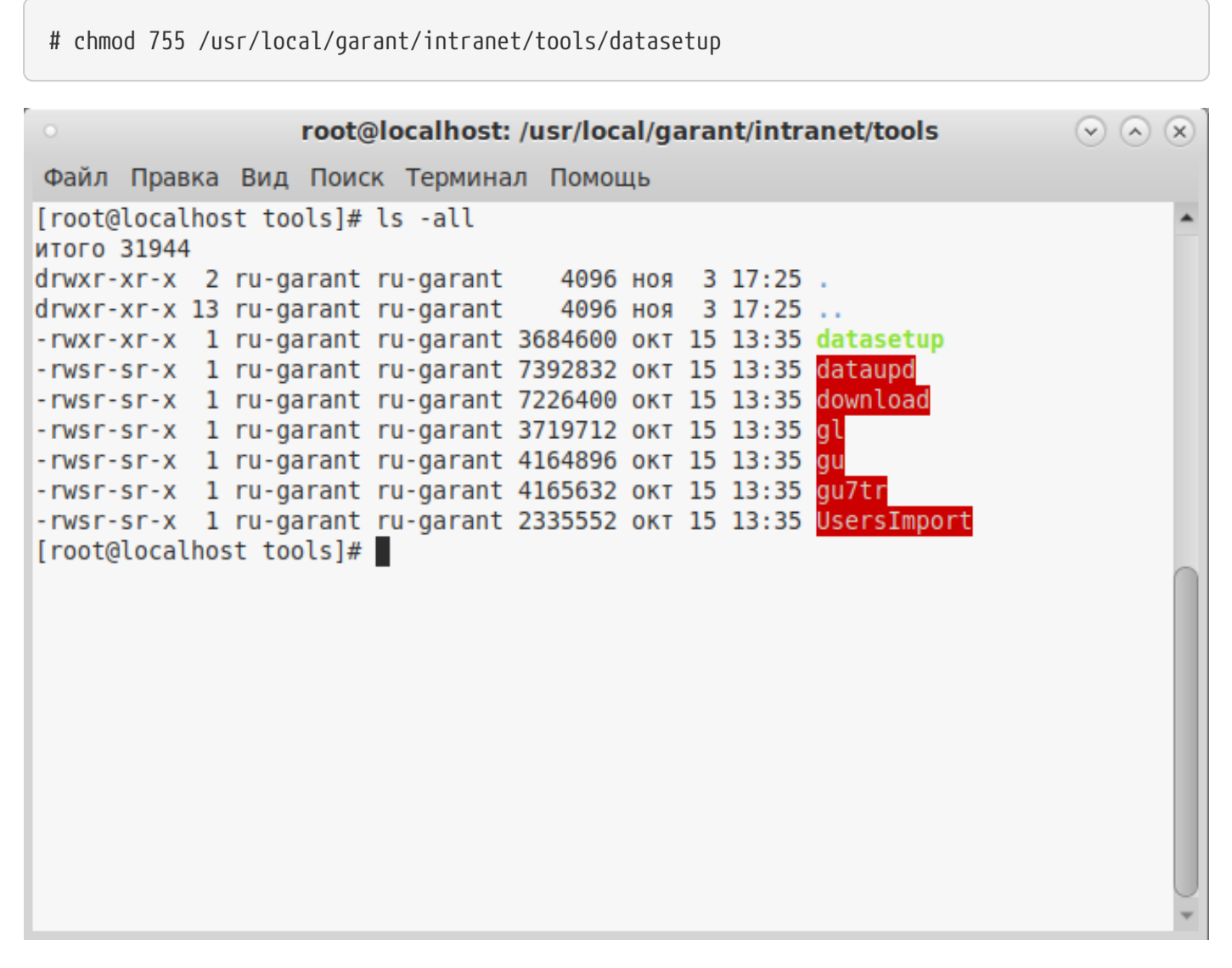

2.1. Для запуска установки базы данных Гарант Проксима выполните команду:

# sh /usr/local/garant/intranet/bin/datasetup

2.2. Далее следуйте указаниям мастера установки базы данных: на вопрос о продолжении установки введите n или q чтобы продолжить или прекратить установку и нажмите Enter:

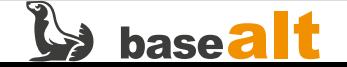

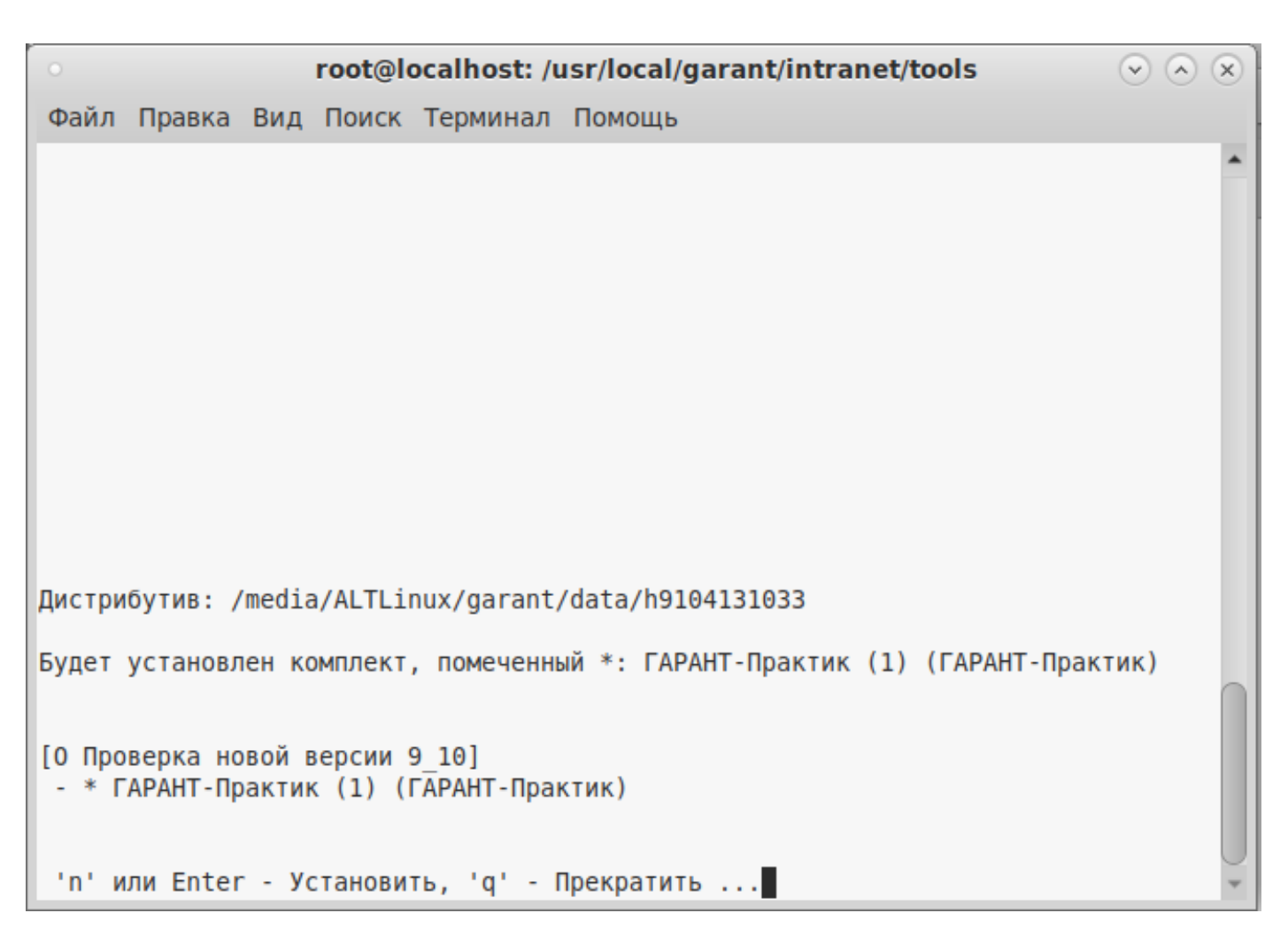

2.3. Введите код ответа и нажмите **Enter** Введите **y** или **n** чтобы продолжить установку данных в упакованном или распакованном виде и нажмите **Enter**. Обратите внимание, что для успешной установки на диске должно быть достаточно свободного места:

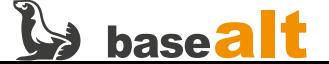

```
root@localhost: /usr/local/garant/intranet/tools
                                                                          (v) (\wedge) (x)Файл Правка Вид Поиск Терминал Помощь
Дистрибутив: /media/ALTLinux/garant/data/h9104131033
Будет установлен комплект, помеченный *: ГАРАНТ-Практик (1) (ГАРАНТ-Практик)
[О Проверка новой версии 9 10]
- * ГАРАНТ-Практик (1) (ГАРАНТ-Практик)
 'n' или Enter - Установить, 'q' - Прекратить ...
[Bonpoc:]
Распаковать данные в процессе установки ?
Упакованный комплект: 8.41 Гб
Распакованный комплект: 14.97 Гб
На диске свободно:
                        87.33 F6
Примечание: Пакетное пополнение к упакованной базе неприменимо.
\ldots 'y' - Да, 'n' - Нет \ldotsИнформационный банк будет установлен распакованным
копируется файл data.0ey
```
2.4. Дождитесь окончания установки **базы данных**, время установки зависит от **производительности ПК и размера базы данных**.

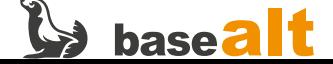

# **Запуск**

3.0. Для проверки работоспособности системы Гарант Проксима, необходимо запустить браузер и ввести в адресной строке **localhost:8082** (если проверка происходит на сервере)

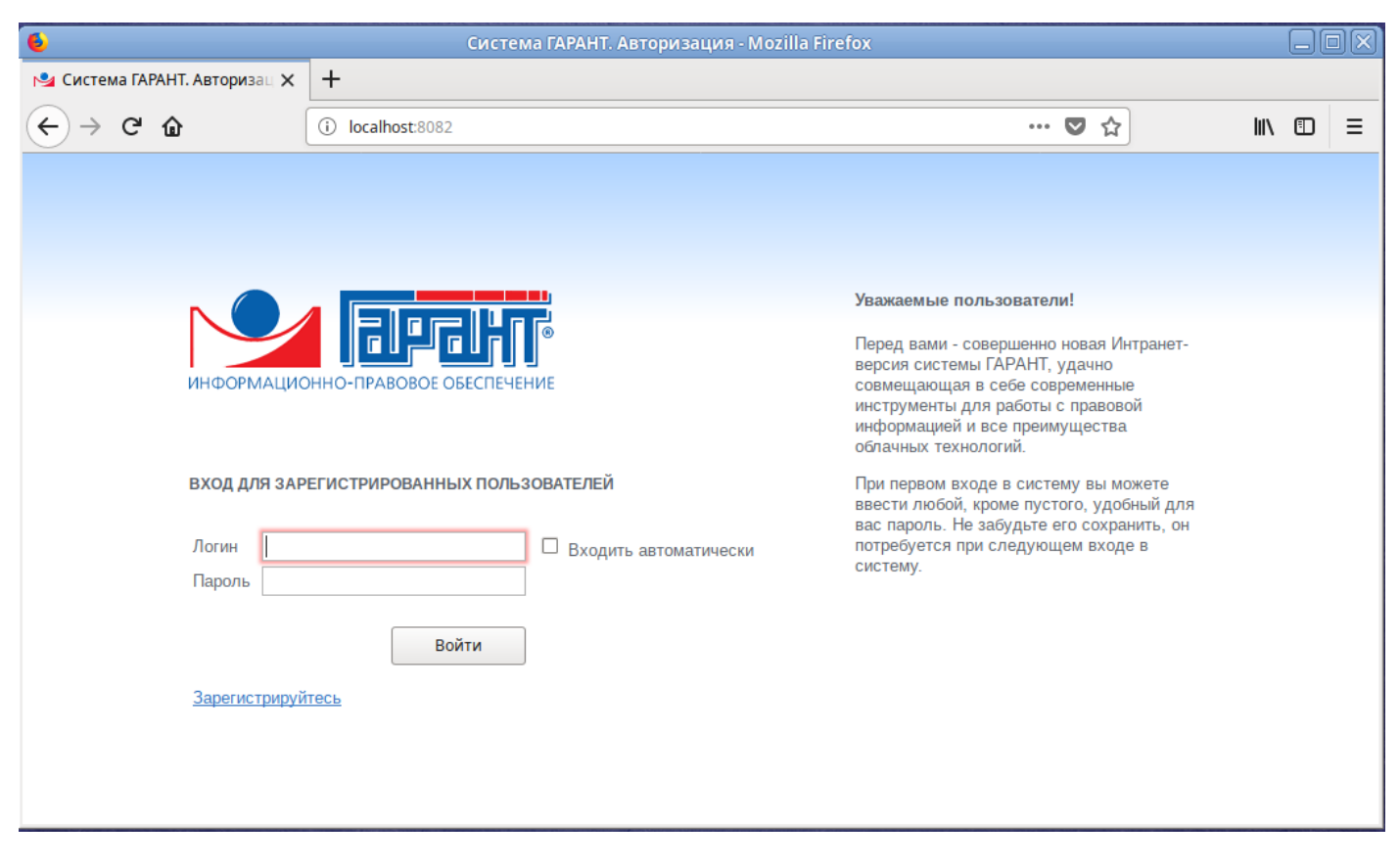

3.1. Администрирование учетных записей пользователей, происходит в интерфейсе администратора **Проксима**, для перехода в него необходимо ввести в адресной строке браузера **localhost:8082\admin** (Логин – ADMIN, пароль – ADMIN) Пользователь может зарегистрироваться самостоятельно, нажав на странице приветствия **«Зарегистрируйтесь»** и введя требуемые учетные данные.

3.2. Для работы с системой Гарант Проксима на ПК пользователя в адресной строке браузера укажите **%адрес сервера%:8082**

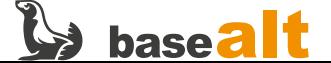

#### **Работа с сервисами Гарант**

4.0. Для внесения изменений в настройки Гарант Проксима выполните, под правами суперпользователя, команду в терминале (потребуется перезагрузка сервисов приложения):

# sh /usr/local/garant/intranet/bin/configure.sh root@localhost: /usr/local/garant/intranet/tools  $(9)$   $(0)$   $(x)$ Файл Правка Вид Поиск Терминал Помощь Настройка пакета "garant-intranet" Укажите свободные порты для использования приложением Порт сервера приложения системы ГАРАНТ [5151]: 5151 Порт веб-сервера системы ГАРАНТ [8082]: 8082 Укажите путь к папке, используемой для хранения данных системы ГАРАНТ Путь [/usr/local/qarant/intranet]: /usr/local/qarant/intranet Укажите путь к папке с дистрибутивом базы данных системы ГАРАНТ Путь [/media/ALTLinux/garant]: /media/ALTLinux/garant Необходимо перезапустить сервисы приложения для вступления настроек в силу [root@localhost tools]#

4.1. Для работы с приложением веб-сервера и сервера базы используются следующие скрипты:

```
/etc/init.d/garant-intranet-web.sh (start|stop|restart|status)
/etc/init.d/garant-intranet-server.sh (start|stop|restart|status)
```
4.2. Для одновременного перезапуска сервисов приложения необходимо запустить, с правами суперпользователя скрипт:

# sh /usr/local/garant/intranet/bin/restart.sh

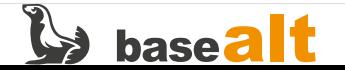

```
root@localhost: /usr/local/garant/intranet/tools
                                                                           (\vee) (\wedge) (\times)Файл Правка Вид Поиск Терминал Помощь
[root@localhost tools]# sh /usr/local/garant/intranet/bin/restart.sh
Restarting server: GarantIntranetServer.
[03/Nov/2021:18:33:03] ENGINE Bus STARTING
CherryPy Checker:
The Application mounted at '/server/cpstats' has an empty config.
CherryPy Checker:
'/usr/local/garant/intranet/web/public/lib/graph/protected' (root + dir) is not
an existing filesystem path.
section: [/graph]
root: None
dir: '/usr/local/garant/intranet/web/public/lib/graph/protected'
CherryPy Checker:
'/usr/local/garant/intranet/web/public/mobile' (root + dir) is not an existing f
ilesystem path.
section: [/mobile dev]
root: None
dir: '/usr/local/qarant/intranet/web/public/mobile'
CherryPy Checker:
dir is a relative path and no root provided.
section: [/videoseminar]
```
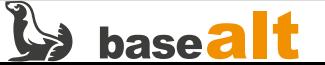

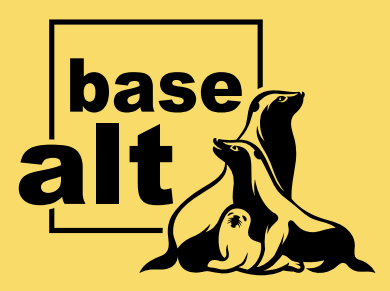

## **Контакты** службы обеспечения **СОВМЕСТИМОСТИ**

Электронная почта:

gost@basealt.ru

Телефоны для оперативной связи:

+7 (495) 123-47-99, доб. 558 +7 (812) 66-789-33

Служба всегда стремится дать ответ в течение 48 часов. Если на третий рабочий день ответ не будет получен, повторите свой запрос.